# [Vermittlungsarbeitsplatz](https://wiki.ucware.com/gui/vermittlungsarbeitsplatz?do=showtag&tag=gui%3AVermittlungsarbeitsplatz), [UCC-Client,](https://wiki.ucware.com/gui/ucc-client?do=showtag&tag=gui%3AUCC-Client) [Rufnummernkonfiguration](https://wiki.ucware.com/func/rufnummernkonfiguration?do=showtag&tag=func%3ARufnummernkonfiguration), [Slots](https://wiki.ucware.com/func/slots?do=showtag&tag=func%3ASlots)

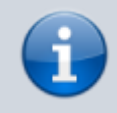

### **Versionshinweis:**

Dieser Artikel wurde für [UCware 6.0](https://wiki.ucware.com/release/ucware6) überarbeitet. Die Vorgängerversion finden Sie [hier](https://wiki.ucware.com/archiv/5_x/benutzerhandbuch/rufnummernkonfiguration/mobilnummer).

# **Externes Ziel einbinden**

## **Hinweise:**

- Für diese Funktion ist ein Slot vom Typ $\mathbb{X}_\text{erforderlich.}$
- Der Administrator kann Einstellungen dieses Slots vorkonfigurieren und/oder sperren.

Über die [Rufnummernkonfiguration](https://wiki.ucware.com/benutzerhandbuch/rufnummernkonfiguration/allg) können Sie bei Bedarf die Rufnummer eines externen Endgeräts auf dem UCware Server einbinden. Sobald Sie eine Ihrer **internen** Nummern auf dem zugehörigen **X**Slot aktivieren, ist diese auf dem externen Gerät erreichbar.

Gehen Sie dazu wie folgt vor:

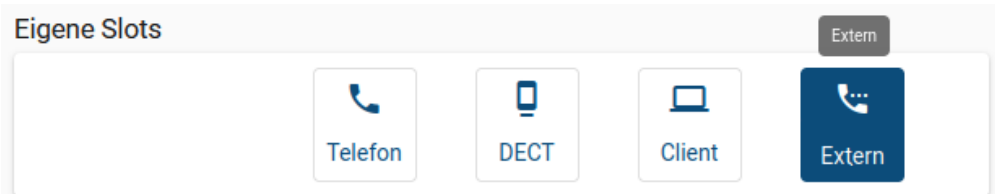

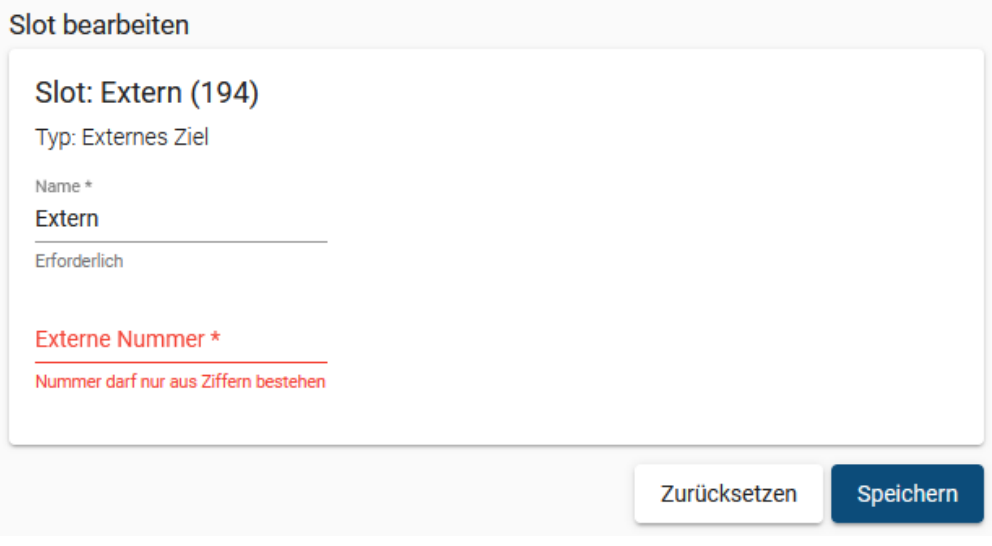

- 1. Klicken Sie in der Seitenleiste des UCC-Clients oder in der Kopfleiste des Vermittlungsarbeitsplatzes auf  $\Box$
- 2. Klicken Sie auf den gewünschten × Slot.
- 3. Geben Sie die **Nummer** des gewünschten externen Geräts ein.

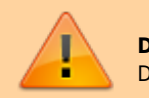

### **Datenschutzhinweis:** Die Nummer ist für Administratoren der Telefonanlage sichtbar.

update: 01.02.2024 14:51 benutzerhandbuch:rufnummernkonfiguration:rn\_extern https://wiki.ucware.com/benutzerhandbuch/rufnummernkonfiguration/rn\_extern?rev=1706799081

4. Übernehmen Sie die Einstellung mit

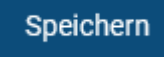

5. Aktivieren Sie mindestens eine Ihrer internen Rufnummern auf dem Slot.

From: <https://wiki.ucware.com/> - **UCware-Dokumentation**

Permanent link:

**[https://wiki.ucware.com/benutzerhandbuch/rufnummernkonfiguration/rn\\_extern?rev=1706799081](https://wiki.ucware.com/benutzerhandbuch/rufnummernkonfiguration/rn_extern?rev=1706799081)**

Last update: **01.02.2024 14:51**